# **BAB 8 MANAJEMEN GROUP, USER, DAN HAK AKSES**

# **8.1 Pentingnya Membuat Group dan User Account**

Pada bab sebelumnya telah dijelaskan bahwa kepemilikan sebuah file atau direktori dapat ditentukan oleh user pembuatnya. File atau direktori tersebut tidak dapat diakses oleh user lain baik yang tergabung dalam group yang sama atau other tanpa adanya pemberian hak akses oleh user pemilik.

Kerahasian sebuah data khususnya data pribadi merupakan hal yang sangat penting, sehingga adanya tindakan pengamanan terhadap data yang bersangkutan. Disinilah pentingnya pembuatan group dan user account pada sistem GNU/Linux. Setiap direktori atau file yang terdapat pada hirarki sistem file GNU/Linux tidak semuanya dapat diakses oleh user lain selain oleh user root sebagai pemegang hak akses penuh pada sistem GNU/Linux.

Pengaturan hak akses terhadap sebuah file atau direktori menentukan dapat tidaknya file atau direktori tersebut dapat diakses oleh orang lain selain pemilik dan superuser (root). Setiap grouppada sistem GNU/Linux akan membawahi user-user yang terdapat pada sistem. Sebuah group sangat diperlukan untuk pengaturan user seperti pada contoh kasus pada bab sebelumnya.

Debian GNU/Linux 2<sup>nd</sup> Edition Askari Azikin ©2004-2007, http://www.debianindonesia.org E-mail: kari@debianindonesia.org

# **Manajemen group dengan Command Line**

#### **Menambahkan Group Account**

Pembuatan group menentukan pengaturan hak akses file atau direktori yang dapat digunakan oleh setiap user dalam satu group. Penambahan group pada sistem debian GNU/Linux dapat menggunakan perintah berikut:

debian:~# groupadd –g value namagroup

Catatan:

- **-g**: group ID
- **value**: nilai group ID
- **namagroup**: diisikan dengan nama *group* yang ada ingin buat.

Misal:

Anda ingin membuat sebuah group dengan nama *linuxer*, maka perintah yang digunakan adalah:

debian:~# groupadd –g 500 linuxer

#### **Menghapus Group Account**

Penghapusan group account pada sistem GNU/Linux dapat menggunakan perintah berikut:

debian:~# groupdel namagroup

Misal:

Penulis akan menghapus group account *linuxer* yang terdapat pada sistem debian GNU/linux, maka perintah yang digunakan adalah:

debian:~# groupdel linuxer

# **Manajemen Group Account dengan GUI**

Pada start menu, klik System → User Manager (Kuser).

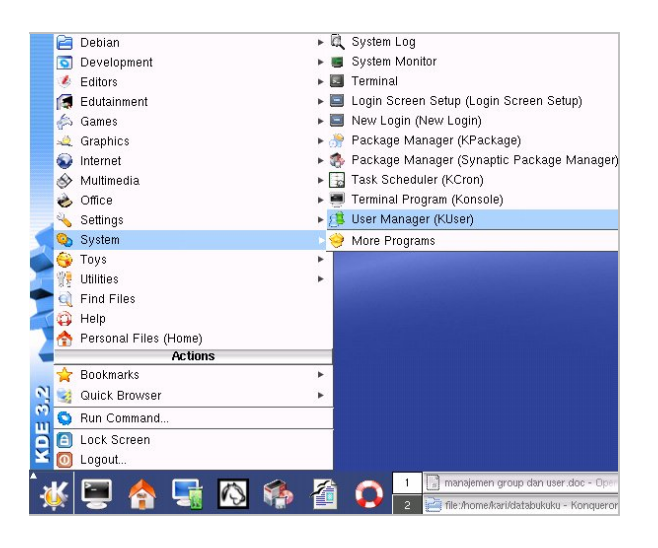

*Gambar 8.1 Start menu KDE 3.2 debian GNU/Linux*

Selanjutnya sistem akan meminta anda memasukkan password user root*.*klik [ok] untuk melanjutkan ke proses berikutnya.

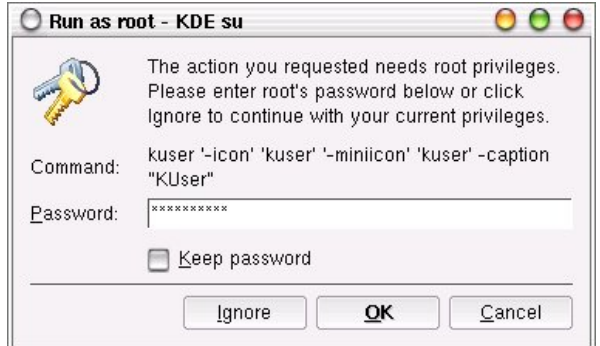

*Gambar 8.2 Jendela dialog untuk akses ke user root*

Debian GNU/Linux 2<sup>nd</sup> Edition Askari Azikin ©2004-2007, http://www.debianindonesia.org E-mail: kari@debianindonesia.org

Pembuatan group account dapat anda lakukan dengan mengklik group pada main bar KDE User Manager-KUser seperti yang tampak pada gambar berikut. Sorot opsi *Add..*. untuk menambah group baru.

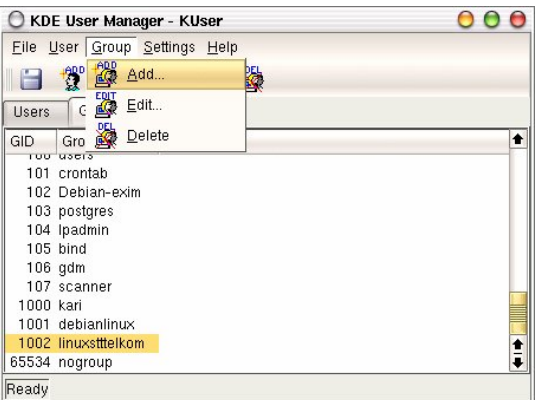

*Gambar 8.3 Manajemen group GNU/Linux* 

Masukkan nama group yang akan anda buat lengkap dengan Group number (misal: linuxgila, 1003).

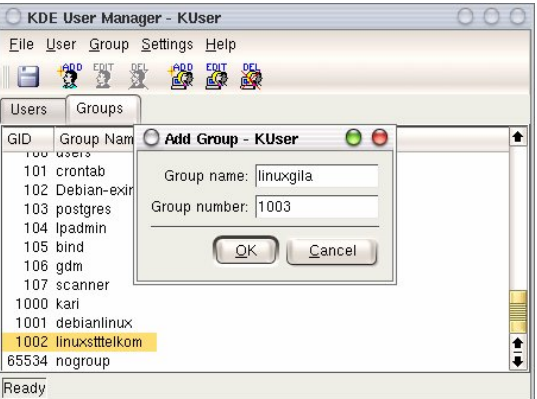

*Gambar 8.4 Penambahan group account baru*

# **Mengedit Group Account**

Fasilitas pengeditan terhadap sebuah group disediakan juga oleh KUser. Pada menu bar, klik opsi Group → Edit... seperti yang tampak pada gambar berikut ini.

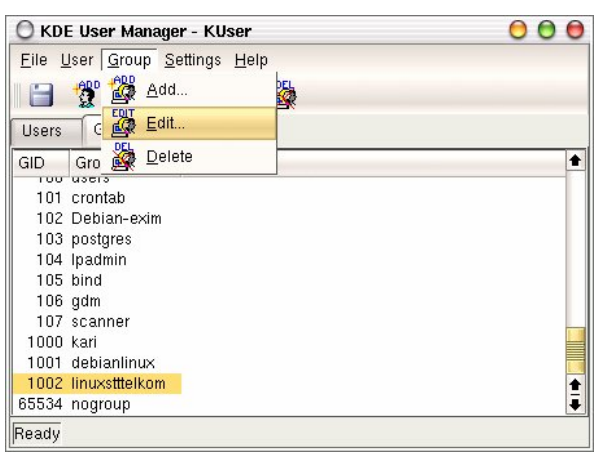

*Gambar 8.5 Pengeditan group account*

Pilih sejumlah *user* yang dimasukkan ke dalam sebuah group yang sama.

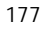

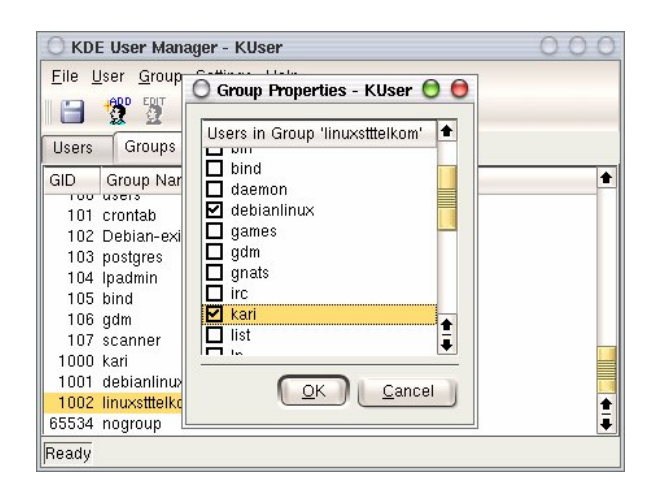

*Gambar 8.6 Pemilihan user untuk sebuah group yang sama*

# **Menghapus Group Account**

Klik group account yang akan dihapus, kemudian klik opsi *Group* → *Delete*.

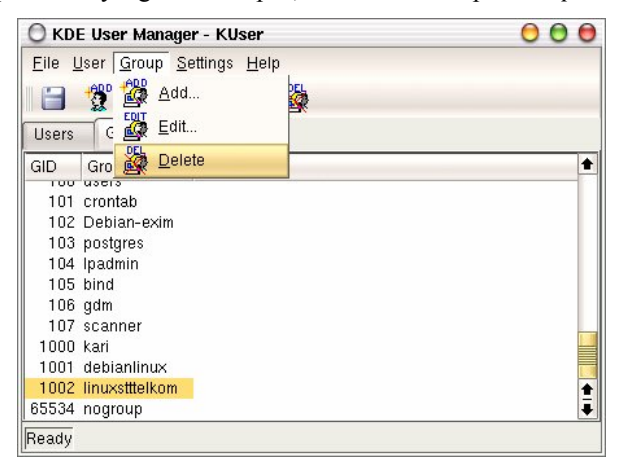

*Gambar 8.7 Penghapusan group account*

Selanjutnya akan muncul jendela verifikasi yang menanyakan apakah group account tersebut akan dihapus.

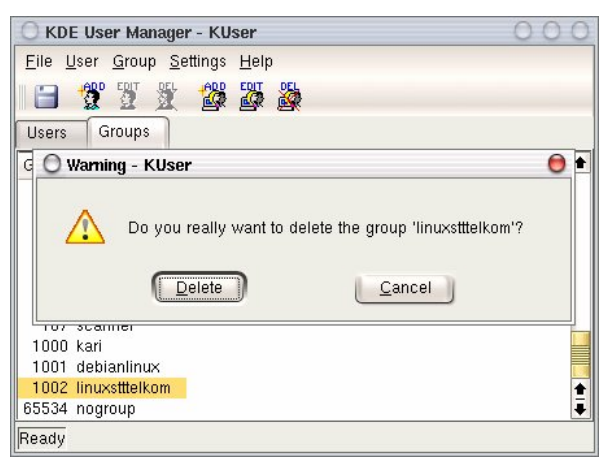

*Gambar 8.8 Jendela verifikasi penghapusan group account*

# **Manajemen User**

## **Manajemen User Account dengan Command Line**

#### **Penambahan User Account**

Pembuatan user account dapat menggunakan dua perintah yang berbeda, yakni useradd dan adduser. Berikut penjelasan masing-masing perintah pembuatan user:

#### **useradd**

Pembuatan user account dengan **useradd** memiliki aturan tersendiri tentang bagaimana menambahkan *uid*, *group*, *direktori home*, dll.

debian:~# useradd –-help

Debian GNU/Linux 2<sup>nd</sup> Edition Askari Azikin ©2004-2007, http://www.debianindonesia.org E-mail: kari@debianindonesia.org

#### Misal:

Penulis ingin membuat sebuah user account baru dengan nama debian, dengan ketentuan sbb:

Memiliki direktori home dengan nama `/home/debian`

Berada pada group `linuxstttelkom`

UID user debian 504

Menggunakan shell `csh`

Menggunakan password `debiangelo`

Solusi:

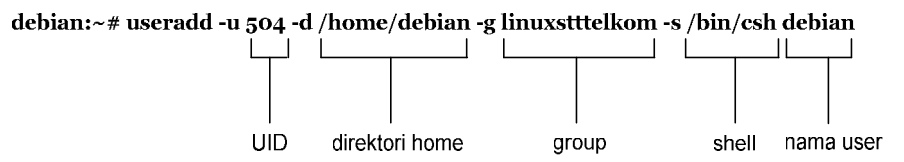

debian:~# passwd debian

 **Enter new UNIX password: Retype new UNIX password:** passwd: password updated successfully

#### **adduser**

Penggunaan perintah adduser tidak jauh berbeda dengan perintah useradd. Untuk melihat opsi-opsi apa saja yang dibutuhkan, gunakan perintah berikut

```
debian:~# adduser –-help
adduser [--home DIR] [--shell SHELL] [--no-create-home] [--uid 
ID]
[--firstuid ID] [--lastuid ID] [--gecos GECOS] [--ingroup GROUP 
|--gid ID][--disabled-password] [--disabled-login] user
```
#### Misal:

Penulis ingin membuat sebuah user account baru dengan nama linuxgila, dengan ketentuan sbb:

180

Memiliki direktori home dengan nama `/home/linuxgila`

Berada pada group `linuxstttelkom`

UID user debian 505

Menggunakan shell `bash`

Menggunakan password `linuxgila`

Solusi:

debian:~# adduser --home /home/linuxgila --shell /bin/bash --uid 505 --ingroup linuxstttelkom linuxgila

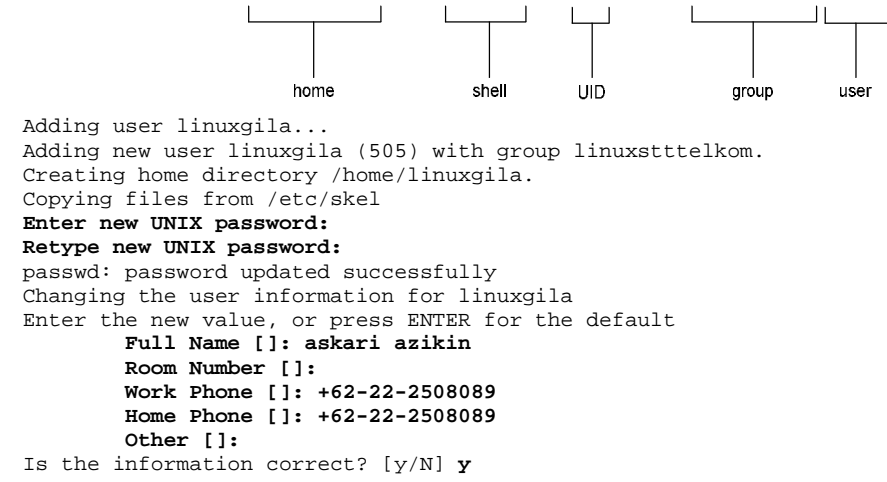

atau dengan cara yang lebih sederhana, buatlah sebuah user `linuxgila` terlebih dahulu tanpa penambahan parameter `--ingroup linuxstttelkom`, kemudian diikuti dengan pengelompokan user `linuxgila` ke dalam group `linuxstttelkom` dengan menggunakan perintah berikut:

Debian GNU/Linux 2<sup>nd</sup> Edition Askari Azikin ©2004-2007, http://www.debianindonesia.org E-mail: kari@debianindonesia.org

debian:~# adduser --home /home/linuxgila --shell /bin/bash --uid 505(linuxgila) debian:~# adduserlinuxgila linuxstttelkom

Untuk memastikan apakah user `linuxgila` telah berada di bawah group `linuxstttelkom`, periksa file konfigurasi group pada direktori /etc/group.

Nama User

```
debian:~# more /etc/group
bind:x:105:
scanner:x:107:
gdm:x:106:
debianlinux:x:1001:
linuxstttelkom:x:1002:debian,debianlinux,linuxgila
debian:x:505:
debianlinux:x:506
linuxgila:x:507:
```
Nama group

#### **Menghapus User Account**

Penghapusan user account dapat menggunakan perintah berikut:

debian:~# userdel –r namauser

Misal:

User `linuxgila` akan dihapus pada sistem debian GNU/Linux, maka perintah yang digunakan adalah:

```
debian:~# userdel –r linuxgila
```
atau dapat menggunakan perintah `deluser` seperti contoh berikut:

debian:~# deluser –-help

deluser: removing user and groups from the system. Version: 3.57 deluser user remove a normal user from the system example: deluser mike

#### 182

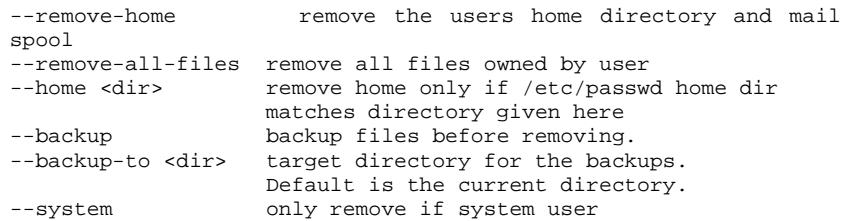

#### Misal:

Penulis ingin menghapus user `debian` pada sistem, maka perintah yang digunakan adalah:

debian:~# deluser –-remove-home –remove-all-files debian

# **Menghapus User pada Group**

Penghapusan user pada group dapat menggunakan perintah berikut:

debian:~# deluser user group

Misal:

Penulis ingin menghapus user `linuxgila` dari group `linuxstttelkom`, maka perintah digunakan adalah:

debian:~# deluser linux linuxstttelkom

## **Manajemen User Account dengan GUI**

## **Menambah User Account**

Untuk menambah user baru, pada menu bar, klik User → Add...seperti yang tampak pada gambar berikut.

Debian GNU/Linux 2<sup>nd</sup> Edition Askari Azikin ©2004-2007, http://www.debianindonesia.org E-mail: kari@debianindonesia.org

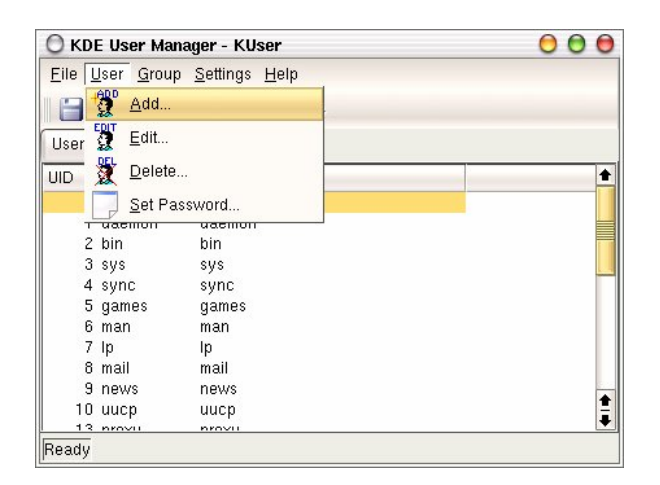

*Gambar 8.9 KDE User Manager – KUser* 

Selanjutnya akan muncul jendela dialog berikutnya seperti yang tampak pada gambar berikut ini.

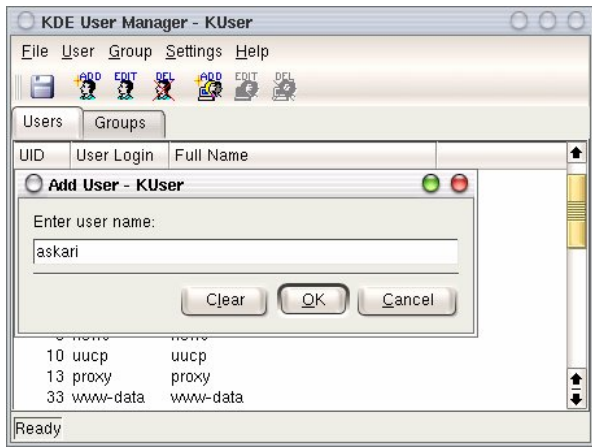

*Gambar 8.10 Jendela dialog untuk menambah user account*

# **Mengedit User Account**

Pengeditan sebuah user account dapat anda lakukan dengan menyorot user yang akan diedit, kemudian klik *User* → *Edit...*

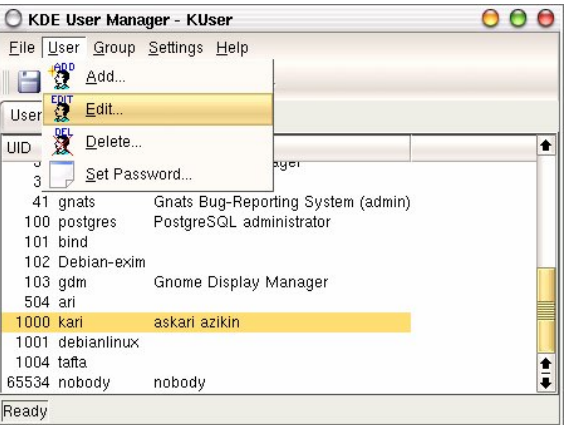

*Gambar 8.11 Pengeditan user account*

Lakukan perubahan parameter-parameter yang ingin anda ubah seperti letak direktori home, User ID, shell, dll.

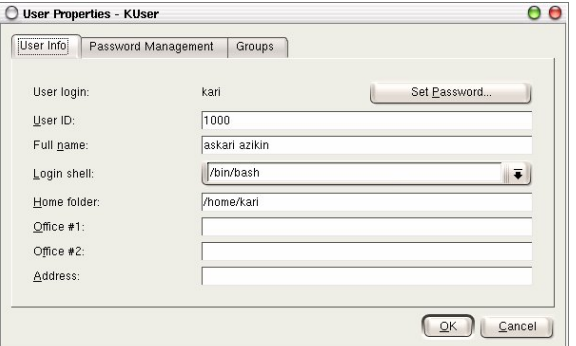

*Gambar 8.12 User properties*

185

Pada tab Password Management, terdapat informasi tentang perubahan password terakhir kali. Selain informasi tersebut, anda juga dapat melakukan perubahan seperti perubahan password tidak dapat dilakukan sebelum jumlah hari yang telah ditentukan, masa kadaluarsa password, menonaktifkan user account, dll.

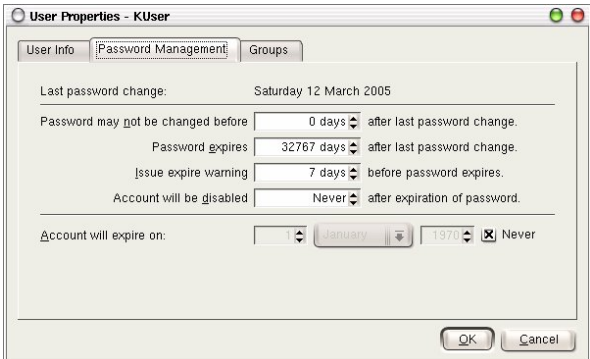

*Gambar 8.13 Manajemen password* 

Pada tab Groups, anda dapat menambahkan user-user yang akan disertakan pada group yang ada.

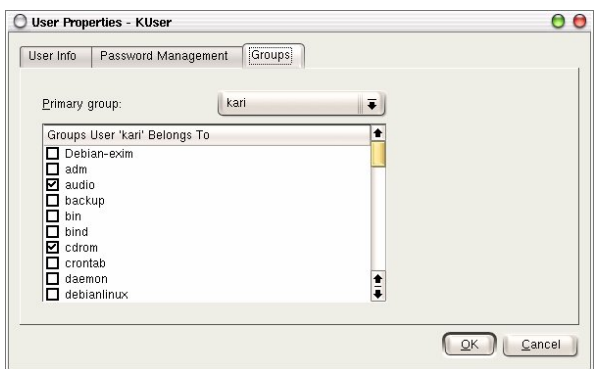

*Gambar 8.14 Manajemen group* 

# **Mengedit Password**

Password dari user dapat anda ubah pada bagian *user info* → *Set Password* seperti yang tampak pada gambar berikut ini.

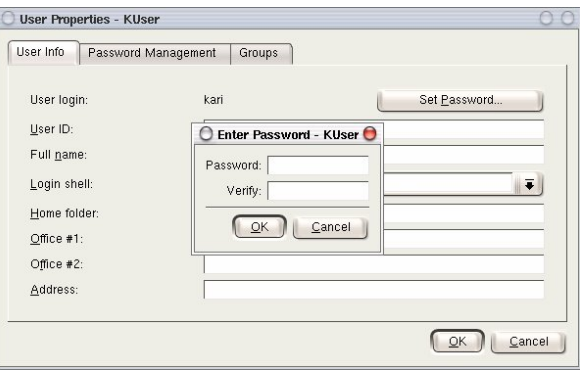

*Gambar 8.15 Pengeditan password*

Selain menggunakan user info, mengedit password user juga dapat dilakukan dengan menyorot user account yang bersangkutan, kemudian pada tab *User*, klik opsi *Set Password*...

Debian GNU/Linux 2<sup>nd</sup> Edition Askari Azikin ©2004-2007, http://www.debianindonesia.org E-mail: kari@debianindonesia.org

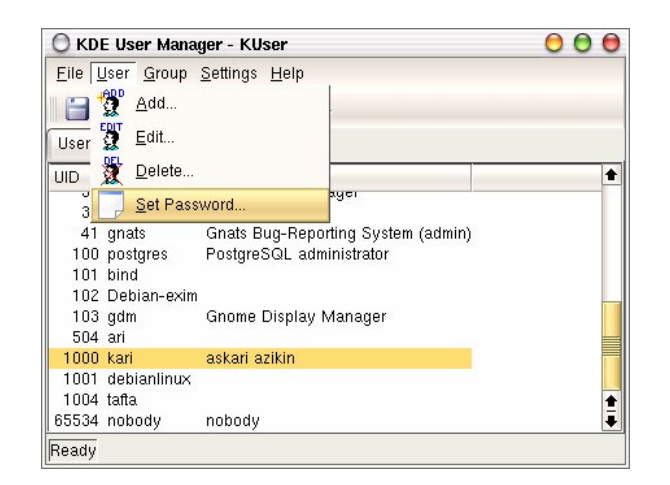

*Gambar 8.16 Penyetingan password user*

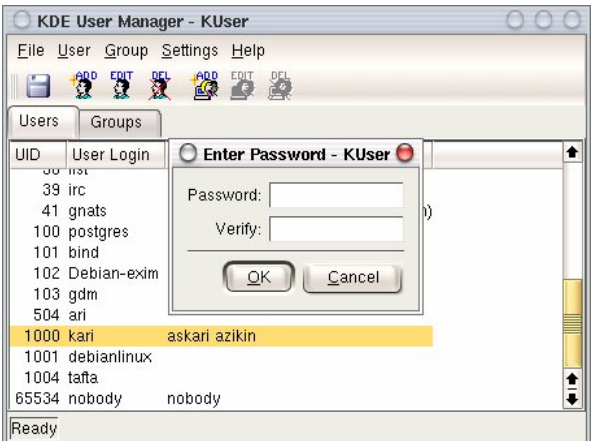

*Gambar 8.17 Password user*

188

# **Menghapus Password**

Penghapusan user account dapat anda lakukan dengan menyorot terlebih dahulu user yang akan dihapus, kemudian pada *tab User*, pilih opsi *Delete*.

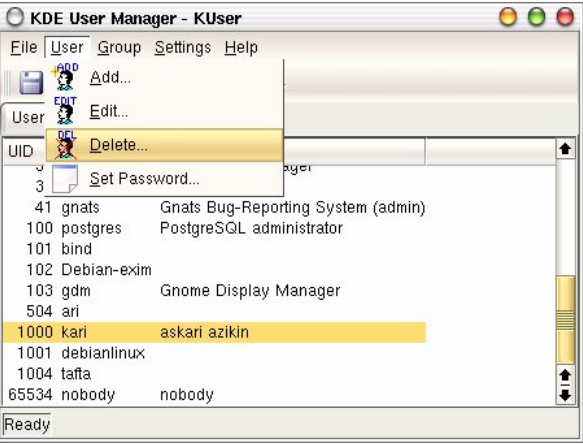

*Gambar 8.18 Penghapusan user account*

Kemudian akan muncul jendela verifikasi untuk menanyakan apakah user account tersebut akan dihapus.

Debian GNU/Linux 2<sup>nd</sup> Edition Askari Azikin ©2004-2007, http://www.debianindonesia.org E-mail: kari@debianindonesia.org

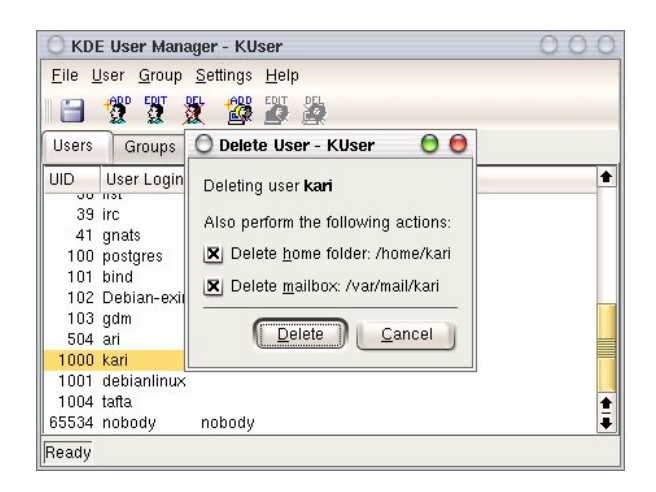

*Gambar 8.19 Jendela verifikasi penghapusan user account*

## **Letak Informasi User dan Group Tersimpan**

Seluruh informasi user dan group terletak pada dua *file* yang berbeda. Informasi untuk user account terletak di /etc/passwd dan informasi group terletak di /etc/group. Keduanya merupakan plain text file, sehingga anda dapat melihatnya isi dari filenya dengan menggunakan editor teks biasa.

debian:~# more /etc/passwd

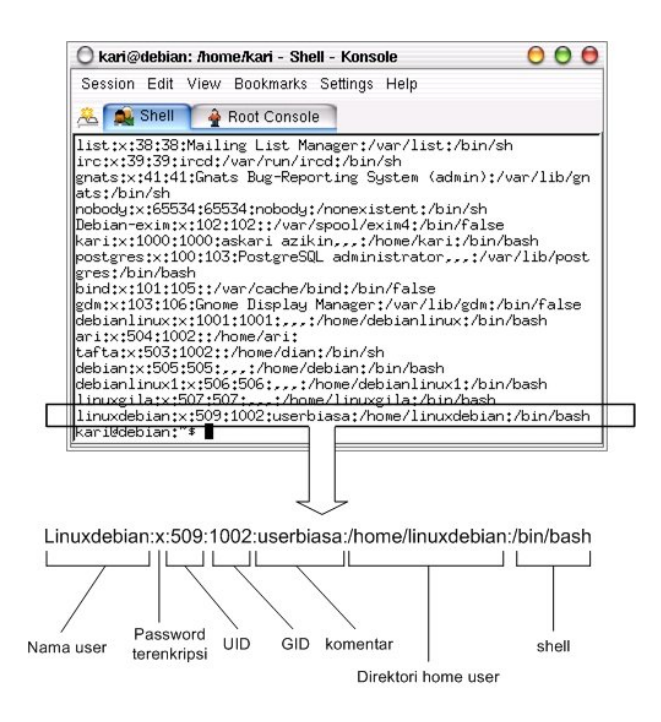

*Gambar 8.20 Direktori penyimpanan user account*

Keterangan:

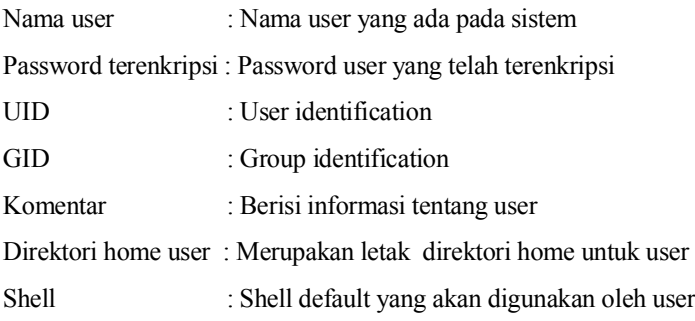

Debian GNU/Linux 2<sup>nd</sup> Edition Askari Azikin ©2004-2007, http://www.debianindonesia.org E-mail: kari@debianindonesia.org

Sedangkan informasi group account dapat dilihat di /etc/group seperti yang tampak pada gambar berikut. Gunakan perintah berikut untuk mengakses file konfigurasi group.

debian:~# more /etc/group

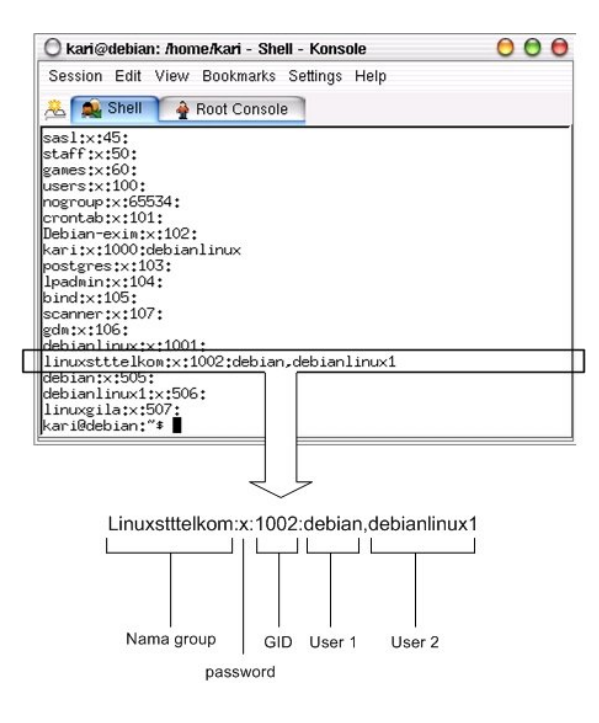

*Gambar 8.21 Direktori penyimpanan group account*

Keterangan:

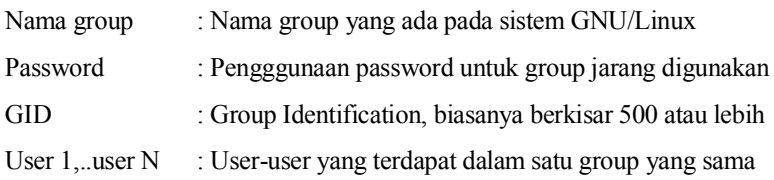

#### 192

# **Modifikasi User Account**

Modifikasi user account dapat anda lakukan dengan perintah berikut:

debian:~# usermod –-help usage: usermod [-u uid [-o]] [-g group] [-G group,...]

[-d home [-m]] [-s shell] [-c comment] [-1 new\_name] [-f inactive] [-e expire ]<br>[-p passwd] [-L|-U] name  $[-L]$ -U] name

#### Misal:

Pada sistem debian GNU/Linux terdapat sebuah user account*`*linuxdebian`. Diinginkan direktori home dari user yang bersangkutan diubah menjadi /home/kariagekun, shell yang digunakan bukan lagi bash tapi csh, UID user juga diubah menjadi 502, serta nama user menjadi 'debiangila'.

Solusi:

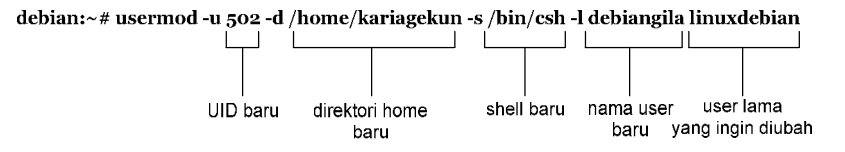

Untuk melihat perubahan yang ada, buka file /etc/passwd sebagai tempat penyimpanan user account.

debian:~# more /etc/passwd

```
debian:x:505:505:,,,:/home/debian:/bin/bash
debianlinux1:x:506:506:,,,:/home/debianlinux1:/bin/bash
linuxgila:x:507:507:,,,:/home/linuxgila:/bin/bash
debiangila:x:502:1002:userbiasa:/home/kariagekun:/bin/csh
```
Debian GNU/Linux 2<sup>nd</sup> Edition Askari Azikin ©2004-2007, http://www.debianindonesia.org E-mail: kari@debianindonesia.org